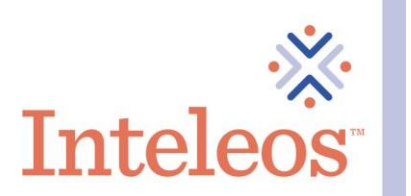

## How To Share Your Digital Badge By Hyperlink

- 1. Sign in to your **Credly account**.
- 2. Click on the digital badge you want to share.

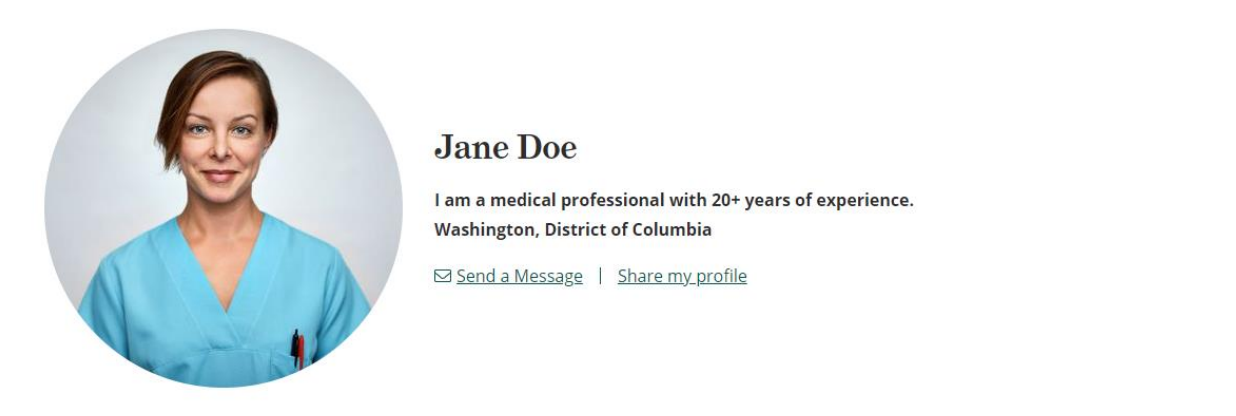

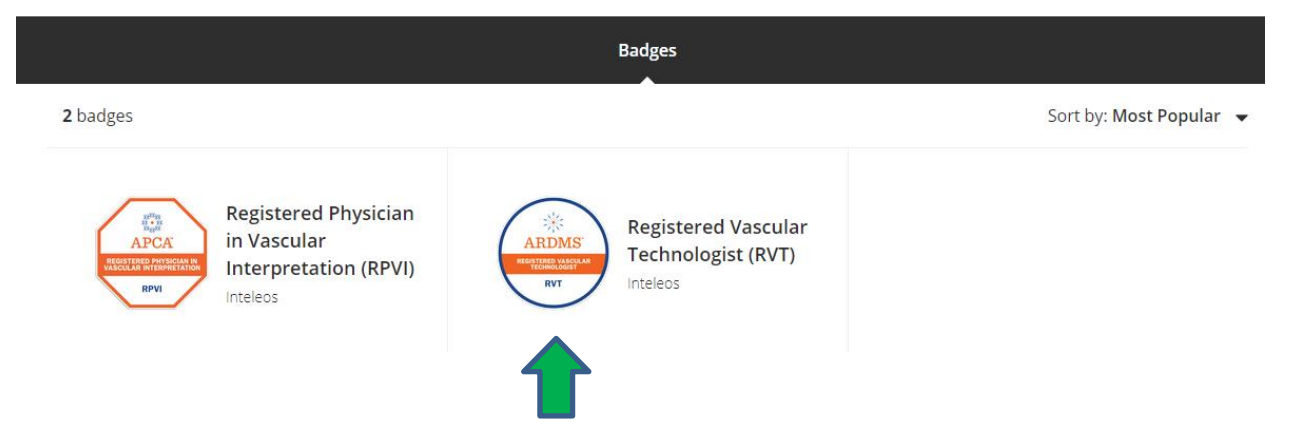

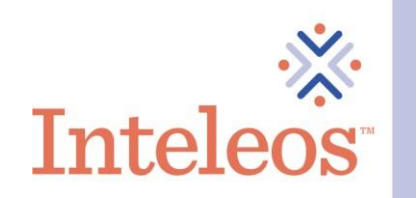

3. Once you click the badge you want to share, you will be navigated to the description page for your badge. Click the Share button in the upper righthand corner.

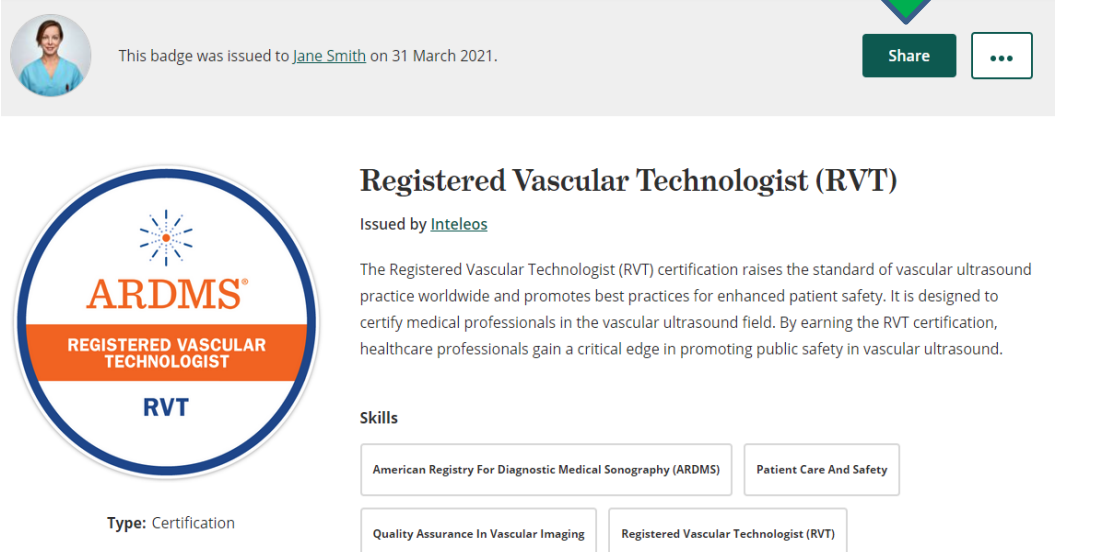

4. You will then be brought to the screen below. Click the Share A Link icon. Copy the link via the Copy button and paste the link where you want to share your digital badge.

## Share your badge.

Broadcast your achievement to friends and colleagues to get the recognition you deserve.

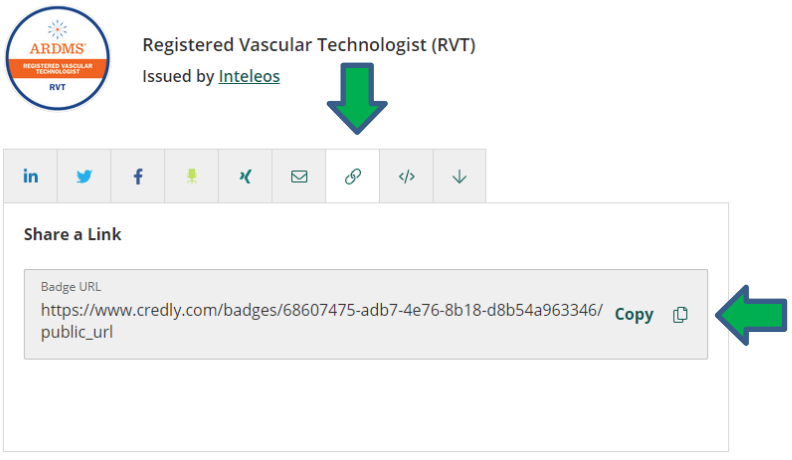